#### **한 동 대 학 교 김경미 교수**

#### Tkinter **이해하기** 12**주차**\_02

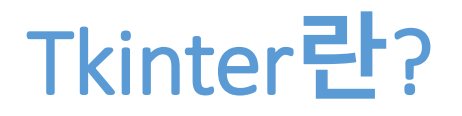

- **Tkinter는 Python에서 사용하는 GUI(graphical user interface) widget set** 
	- Window
		- 일반적으로 결과가 나타나는 스크린의 직사각형 구역을 뜻 한다
	- top-level window
		- 스크린 위에 독립적으로 존재하는 윈도우
		- 표준 프레임이며
		- 시스템의 데스크 탑 매니저를 컨트롤한다

## Tkinter **구성요소**

- **위젯(widget)**
	- GUI에서 어플리케이션을 만드는 블록을 구성하는 포괄적 인 용어이다
	- 위젯의 예
		- buttons, radio buttons, text fields, frames, and text labels
- **프레임(frame)**
	- 프레임 위젯은 복잡한 레이아웃을 조직하는 기본단위
	- 프레임은 다른 위젯을 포함하는 직사각형 영역이다
- **child, parent**
	- 어떤 위젯이 만들어질 때, parent-child 관계가 만들어진다
	- 예를 들어,
		- text label을 프레임 안에 위치시킬 때,
		- 프레임은 label의 parent이다

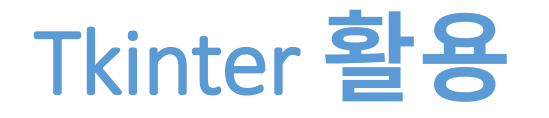

#### • **Tkinter를 활용하여 어떤 코딩을 할 수 있는지 다음 4개 예제에서 보여준다**

- 윈도우 OS에서 다양한 GUI 프로그래밍 가능
	- 필요한 component들을 간단하게 추가 가능
	- 팝업 메뉴나, 색상 판 등도 쉽게 추가된다

## Label, **정보를 나타낸다**

```
from tkinter import *
from tkinter import ttk
```
Moved mouse outside

root=Tk()

```
#event binding
l = ttk.Label(root, text="Starting...")
l.grid()
```
l.bind('<Enter>', lambda e: l.configure(text='Moved mouse inside'))

```
l.bind('<Leave>', lambda e: l.configure(text='Moved mouse outside'))
```

```
l.bind('<1>', lambda e: l.configure(text='Clicked left mouse button'))
```

```
l.bind('<Double-1>', lambda e: l.configure(text='Double clicked'))
```
l.bind('<B3-Motion>', lambda e: l.configure(text='right button drag to %d,%d' % (e.x, e.y)))

## Label, button **예**

for child

root.bind('<Return>', calculate)

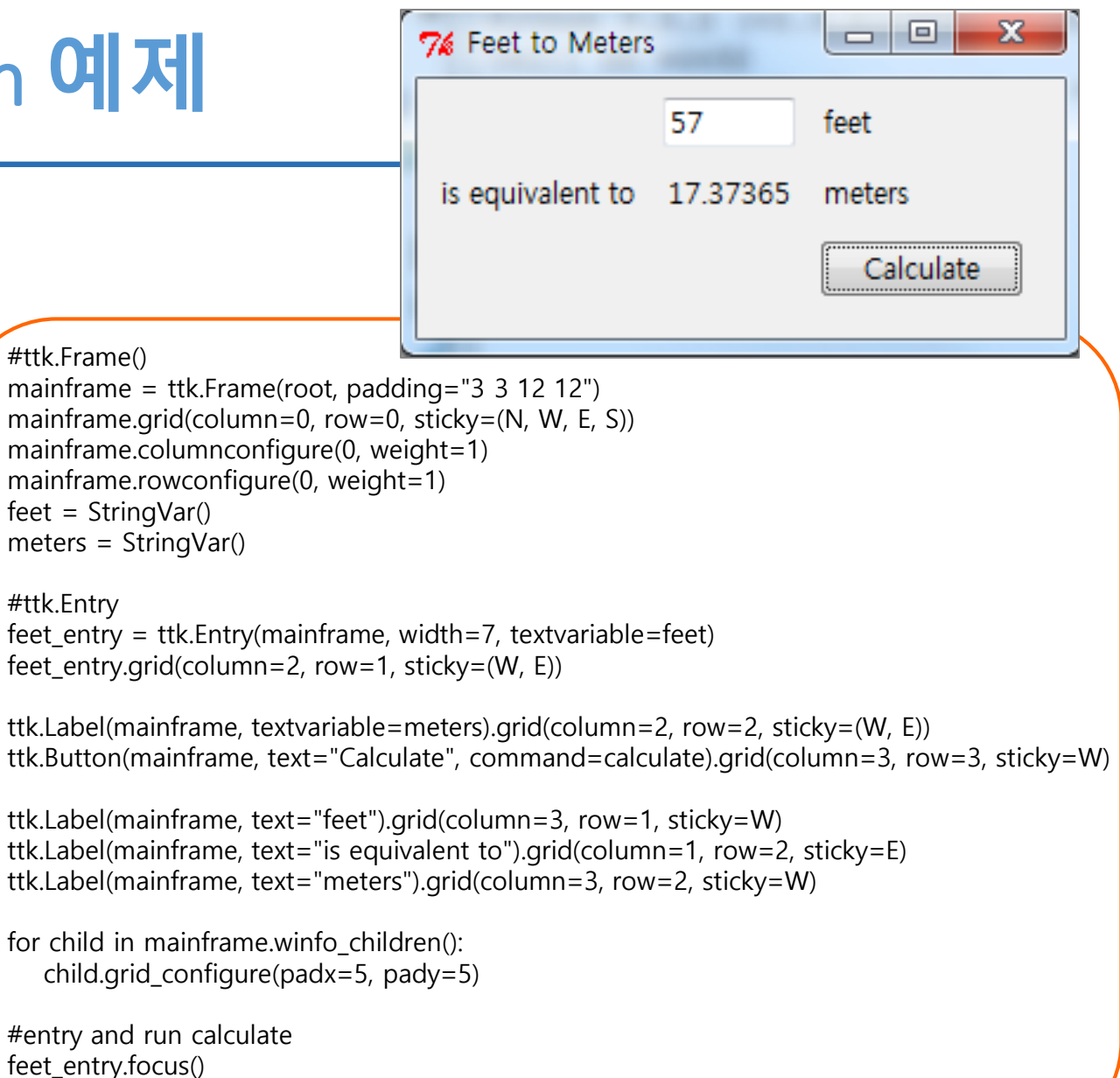

from tkinter import \* from tkinter import ttk

def calculate(\*args): try: value =  $float(feet.get())$ meters.set((0.3048 \* value \* 10000.0 + 0.5)/10000.0) except ValueError:

pass

root =  $Tk()$ root.title("Feet to Meters")

## Button, entry, radiobutton **예제**

#checkbutton from tkinter import \* measureSystem = StringVar() from tkinter import ttk check = ttk.Checkbutton(text='Use Metric',command="buttonpressed", variable=measureSystem, onvalue='metric', offvalue='imperial') #Frame check.instate(['alternate'])  $frame = **ttk**$ . Frame() check.grid() frame['padding'] =  $(5,10)$ frame['borderwidth']  $= 2$ #radiobutton frame['relief']='sunken' phone = StringVar() frame.grid() home = ttk.Radiobutton(text='Home', variable=phone, value='home') office = ttk.Radiobutton(text='Office', variable=phone, value='office') #Label cell = ttk.Radiobutton(text='Mobile', variable=phone, value='cell') label = ttk.Label(text='Full name;') home.grid() resultsContents = StringVar() office.grid()  $\Box$  $\Box$  $\mathbf{x}$  $\mathscr{O}$  tk label['textvariable'] = resultsContents cell.grid() resultsContents.set('New value to display') New value to display label.grid() #Entry Okay username = StringVar() #button Use Metric name = ttk.Entry(textvariable=username) button = ttk.Button(text='Okay', name.grid() ◯ Home command="buttonpressed") © Office button.grid() print('current value is %s' % name.get()) **Mobile** name.delete(0,'end') name.insert(0, 'your name is ') your name is #combobox countryvar = StringVar() country = ttk.Combobox(textvariable=countryvar) country.bind('<<ComboboxSelected>>') country['values'] = ('USA', 'Canada', 'Australia') country.grid()

## **팝업** menu **예제**

from tkinter import \*

def donothing(): filewin = Toplevel(root) button = Button(filewin, text="Do nothing button") button.pack()

root =  $Tk()$  $m$ enubar = Menu(root) filemenu = Menu(menubar, tearoff=0) filemenu.add\_command(label="New", command=donothing) filemenu.add\_command(label="Open", command=donothing) filemenu.add command(label="Save", command=donothing) filemenu.add\_command(label="Save as...", command=donothing) filemenu.add\_command(label="Close", command=donothing)

filemenu.add\_separator() filemenu.add\_command(label="Exit", command=root.quit) menubar.add\_cascade(label="File", menu=filemenu) editmenu = Menu(menubar, tearoff=0) editmenu.add\_command(label="Undo", command=donothing) editmenu.add separator()

editmenu.add command(label="Cut", command=donothing) editmenu.add command(label="Copy", command=donothing) editmenu.add\_command(label="Paste", command=donothing) editmenu.add command(label="Delete", command=donothing) editmenu.add\_command(label="Select All", command=donothing)

 $76$  tk

File Edit Help

Save as...

New. Open. Save

Close

Exit

 $|-|$ o

 $\overline{\mathbf{x}}$ 

menubar.add\_cascade(label="Edit", menu=editmenu) helpmenu = Menu(menubar, tearoff=0) helpmenu.add\_command(label="Help Index", command=donothing) helpmenu.add\_command(label="About...", command=donothing) menubar.add\_cascade(label="Help", menu=helpmenu)

root.config(menu=menubar) root.mainloop()

## **입력을 위한** Tkinter widgets

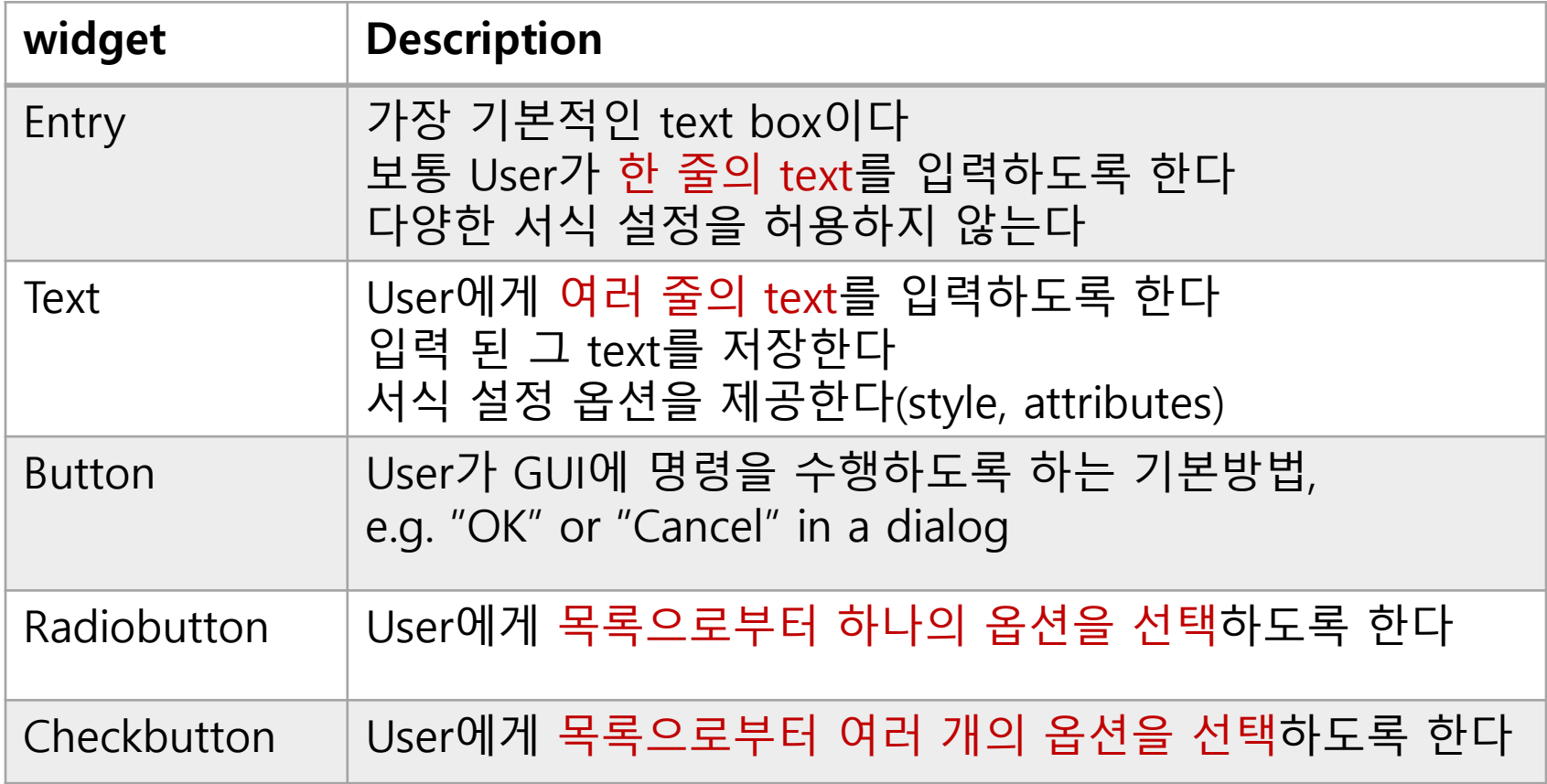

## **출력을 위한** Tkinter widgets

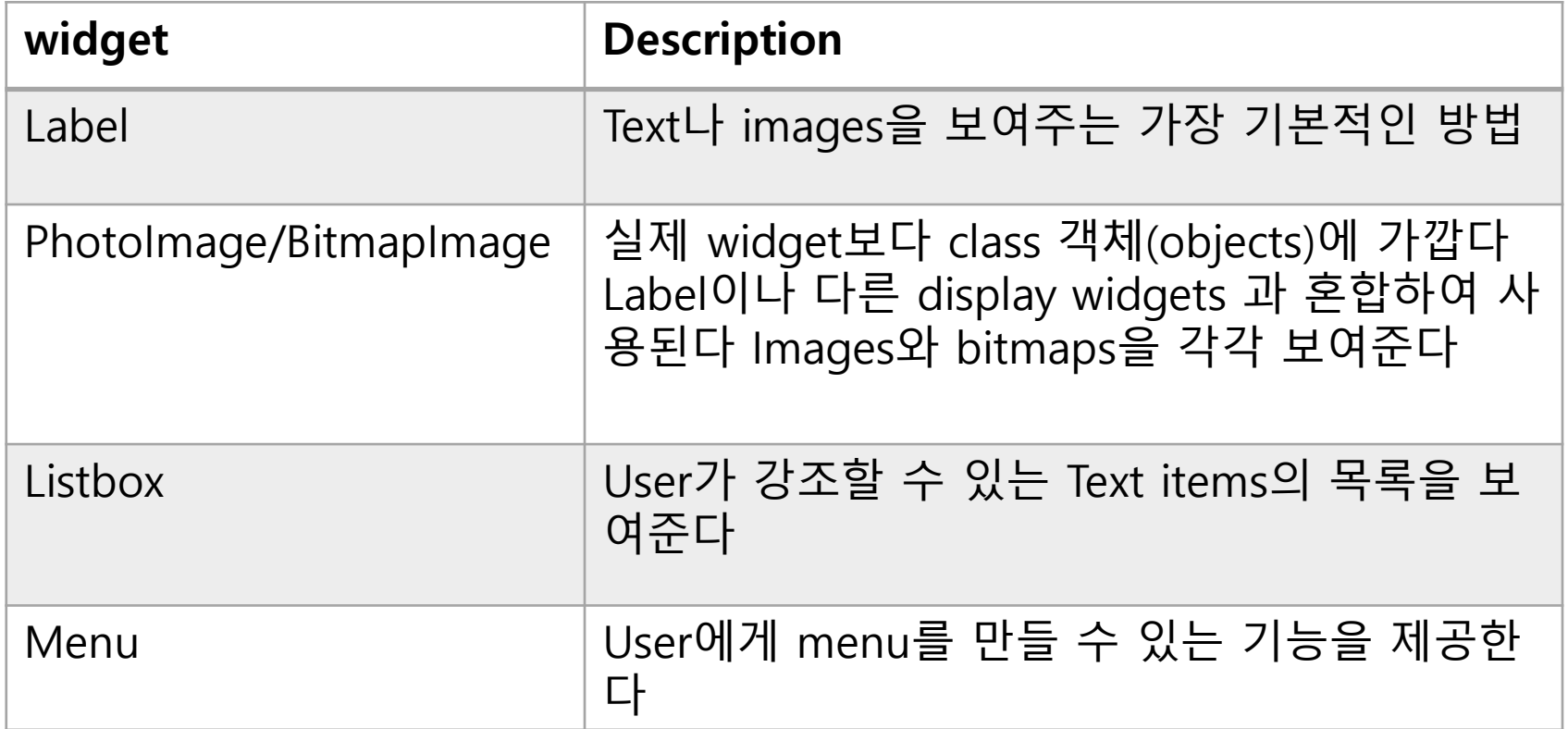

# **그래픽 요소들을 처리하는 명령어**

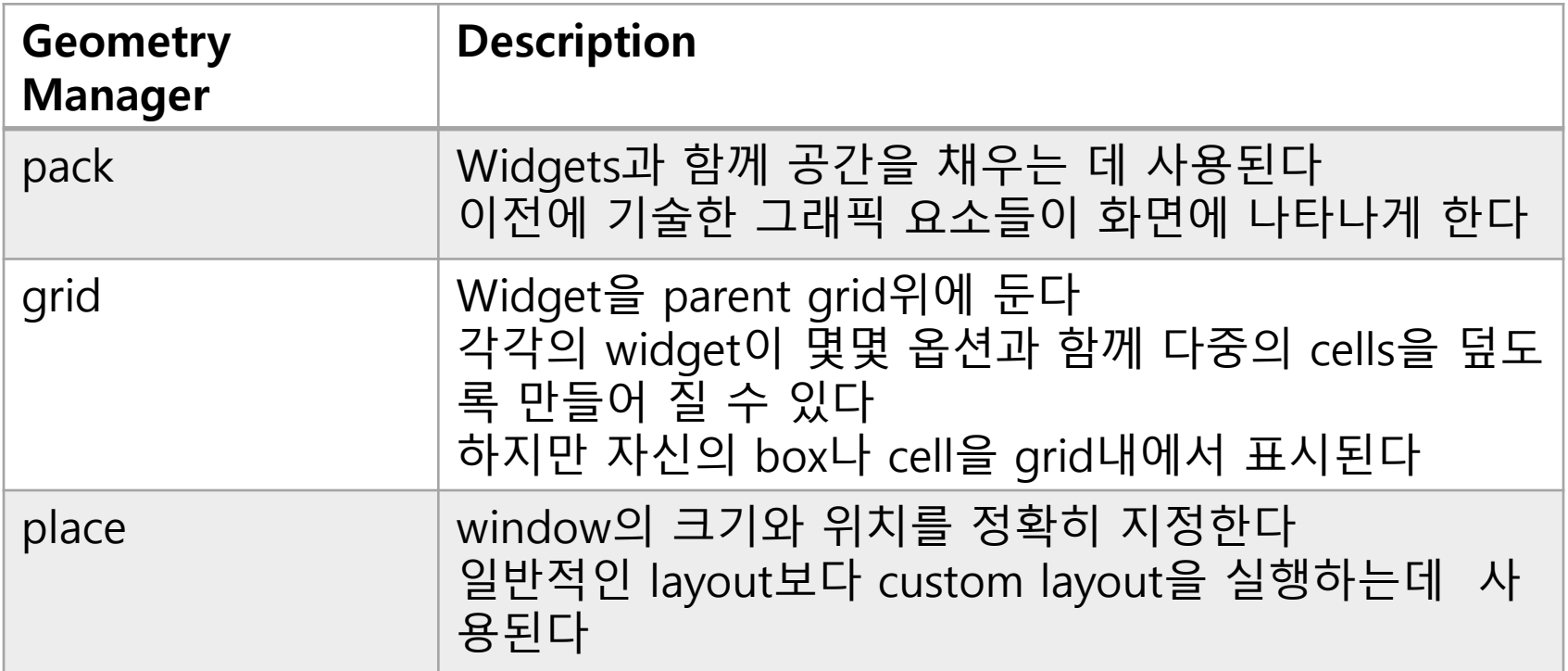

#### Tkinter widget option

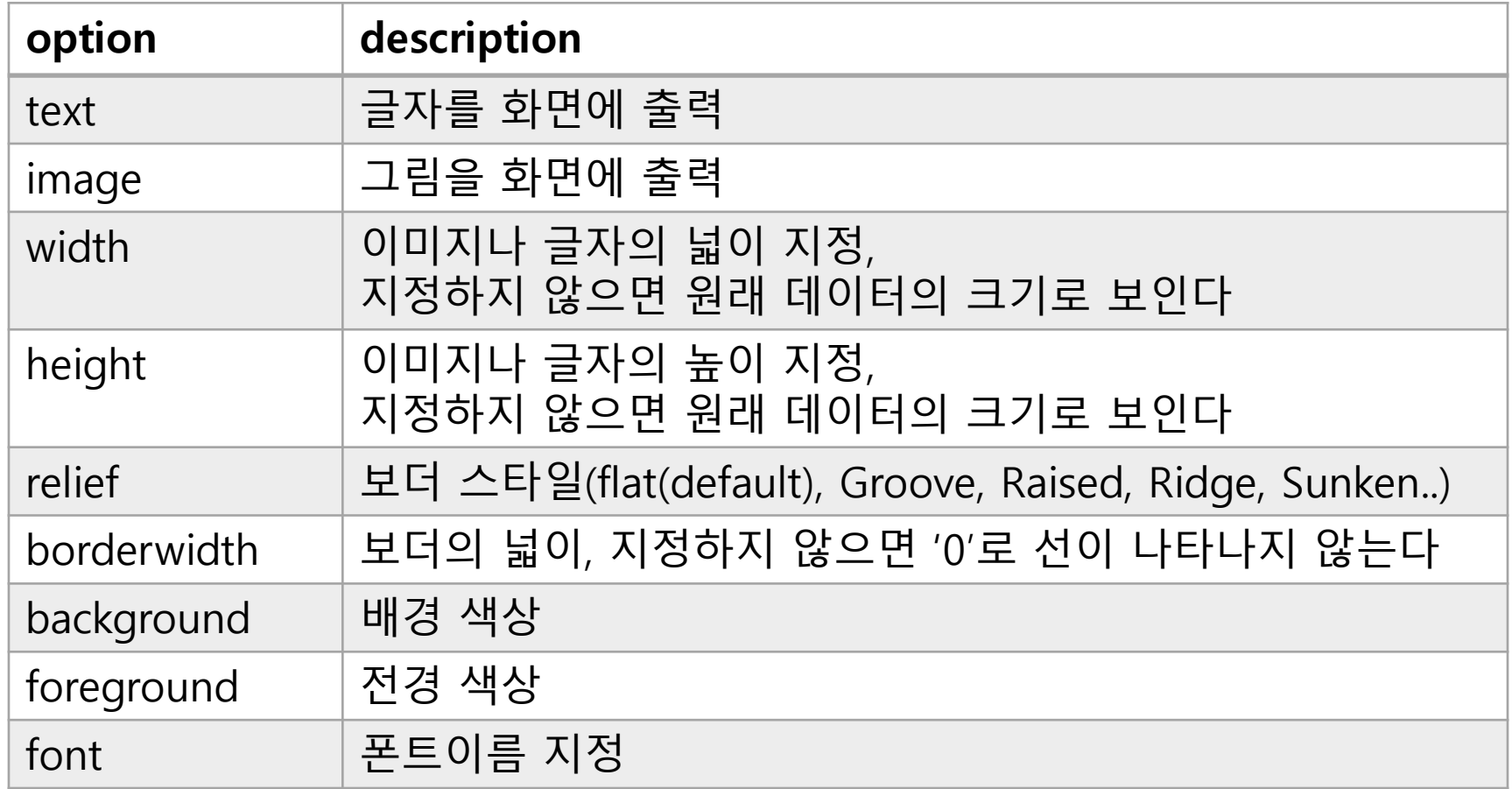

#### First code using tkinter

```
# label and button
from tkinter import *
root=Tk()
mylabel = Label(root, text="Hello, label widget")
mylabel.pack()
mybutton = Button(root, text="Press me! Button widget")
mybutton.pack()
                                                                  \Sigma\verta\vertroot.mainloop()76 tk
                                              Hello, label widget
                                           Press me! Button widget
```
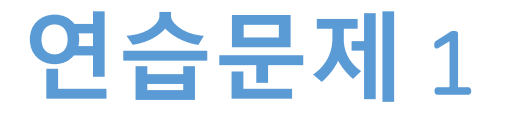

- **<http://effbot.org/tkinterbook/button.htm> 을 참조하 여 Button을 꾸민다.**
- **<http://effbot.org/tkinterbook/label.htm> 을 참조하여 Label을 꾸민다.**
- **각 Button과 Label의 attribute 3개 이상을 조작해본다.**

## **연습문제** 1 **코드**

```
from tkinter import *
master = Tk()b = Button(master, text='Button', height = 3, width = 10, anchor = CENTER,
foreground = 'Blue', activebackground = 'Red')b.pack()
l = Label(master, text='Label', fg='green', font=('Helvetica', 15) )
l.pack()
                                                                    回
                                                                           \mathbb{Z}mainloop()Button
                                                                  Label
```
## **이미지 나타내기**

```
from tkinter import Tk, Canvas
from PIL import ImageTk, Image
```

```
root =Tk()
```

```
canvas = Canvas(root, width=400, height=300)
canvas.pack()
```

```
#image
im = Image.open('cat.gif')
canvas.image = ImageTk.PhotoImage(im)
```
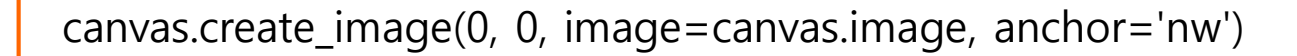

```
root.mainloop()
```
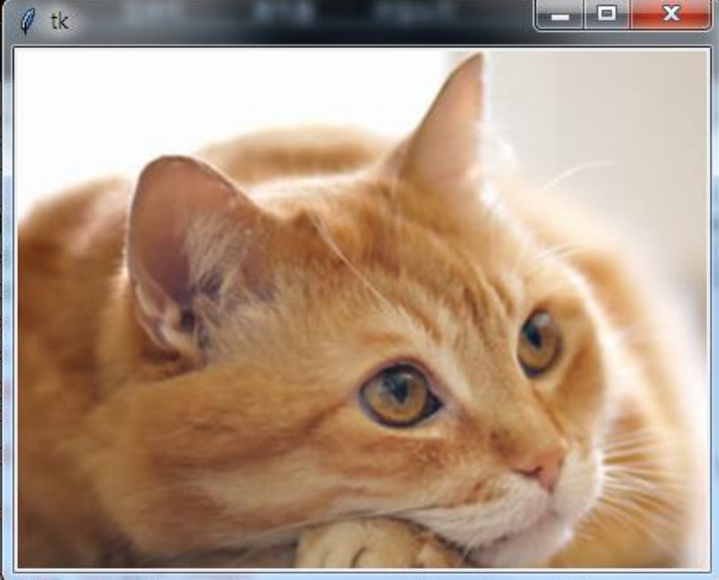

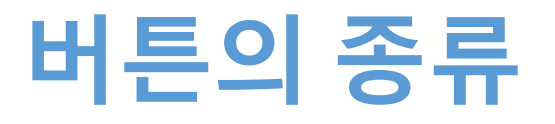

- **Button**
	- 눌러서 뭔가 다른 기능을 시행하게 하는 역할
	- 원하는 문자가 들어가는 버튼을 만들 수 있다
- **Radiobutton**
	- 선택 가능한 리스트를 나열하고
	- 그 중에서 한 개만 선택하게 한다
- **Checkbox**
	- 선택 가능한 리스트를 나열하고
	- 그 중에서 원하는 경우 여러 개를 선택하게 한다

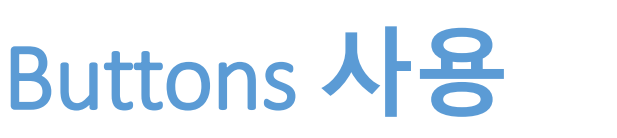

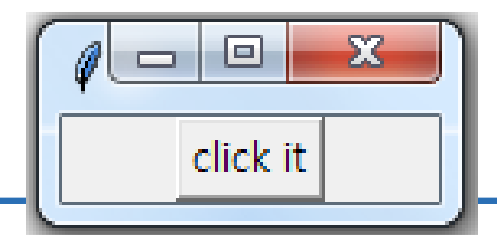

```
• 버튼 누르면 시간 나타나기
```
 $>>>$ Day: 04 Jul 2017 Time: 09 : 57 : 35 AM

from tkinter import Tk, Button from time import strftime, localtime

```
def clicked():
```
time = strftime('Day: %d %b %Y \nTime: %H : %M : %S %p\n', localtime()) print(time)

root  $=Tk()$ 

```
#create button
but = Button( root, text='click it', command=clicked) 
but.pack()
root.mainloop()
```

```
回
                                                                              Ж.
                                                         76 tki
                                                                  \BoxRadiobuttons
                                                          \odot Option 1
                                                          C Option 2
from tkinter import *
                                                          \circ Option 3
def sel():
  selection = "You selected the option " + str(var.get())
                                                          You selected the option 1
  label.config(text = selection)root = Tk()var = IntVar()R1 = Radiobutton(root, text="Option 1", variable=var, value=1, command=sel)
R1.pack( anchor = W )
R2 = Radiobutton(root, text="Option 2", variable=var, value=2, command=sel)
R2.pack( anchor = W )
R3 = Radiobutton(root, text="Option 3", variable=var, value=3, command=sel)
R3.pack( anchor = W)
label = Label(root)label.pack()
root.mainloop()
```
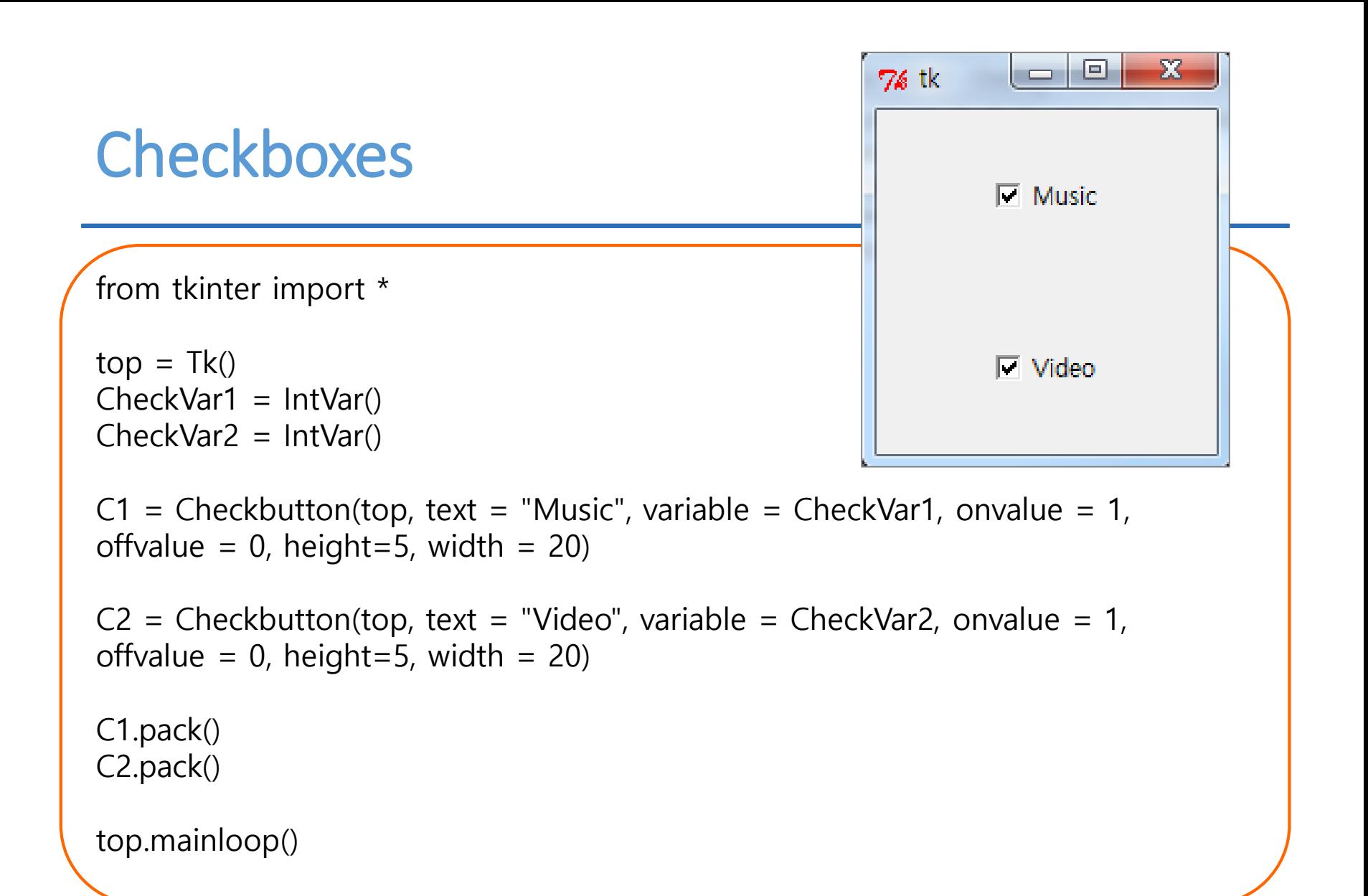

#### **요약**

- **Tkinter 를 왜 사용하는지 이해한다**
- **Label, button, radiobutton 사용한다**
- **이미지를 화면에 띄운다**

# **감사합니다**

#### **12주차\_02 Tkinter 이해하기**